**كيفية ربط مقاطع الفيديو بحملة ما قبل التشغيل TUTORIAL**

**يرجى ملاحظة**: عندما ترغب في ربط مقطع فيديو (مقاطع) بحملة ما قبل التشغيل ، ضع في اعتبارك أنه لن يتم عرض سوى مقاطع الفيديو التي تناسب الشكل المطلوب للحملة.

## **الخطوة :1 إعدادات الحملة**

اختر الحملة الموجودة في قائمتك والتي تحتاج إلى رابط (مقاطع) فيديو .

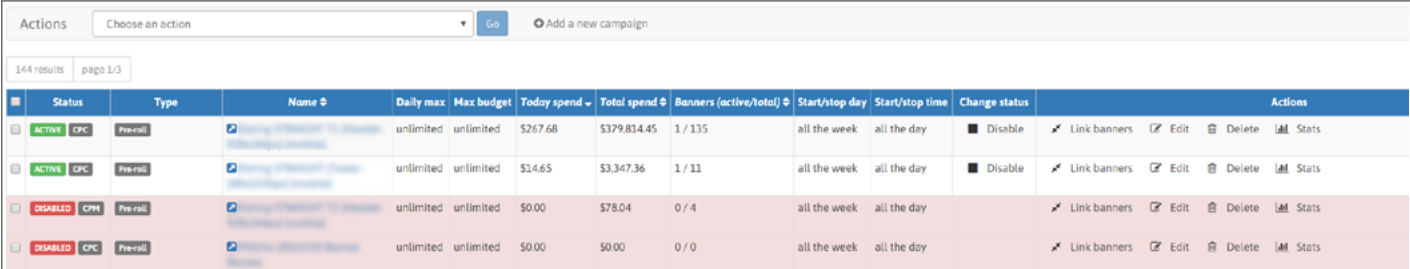

يمكنك أيضًا إضافة المزيد من مقاطع الفيديو إلى حملة لديها بالفعل رابط (مقاطع) فيديو ـ يمكن أن تتضمن الحملة من 1 إلى 50 مقطع فيديو مر تنطًا

## **الخطوة :2 اذهب إلى قسم روابط البانر**

داخل الحملة ، لديك قسم يسمى "الشعارات المرتبطة" (أدناه الأهداف) حيث ستجد زر "لافتات الروابط". اضغط عليها لفتح قائمة الفيديو الخاصة بك.

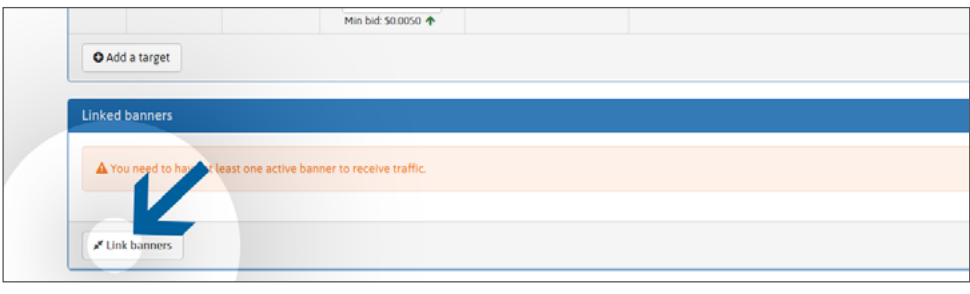

## الخطوة **3**: ربط مقاطع الفيديو

حدد مقطع (مقاطع) الفيديو الخاص بك المدرجة على اليسار الذي ترغب في استخدامه للحملة ، ثم انقر فوق الزر الأخضر "رابط". يمكنك تحديد أي نوع مثل الفيديو (مقاطع) "فعال" (تمت المراجعة والموافقة بالفعل) ، ولكن أيضًا "محجوز" (لم تتم مراجعته بعد). إذا كانت لديك قائمة فيديو كبيرة ، فيمكنك استرجاع مقطع فيديو معين بسهولة من خلال البحث باستخدام اسم الفيديو في حقل "ترويسات الترشيح".

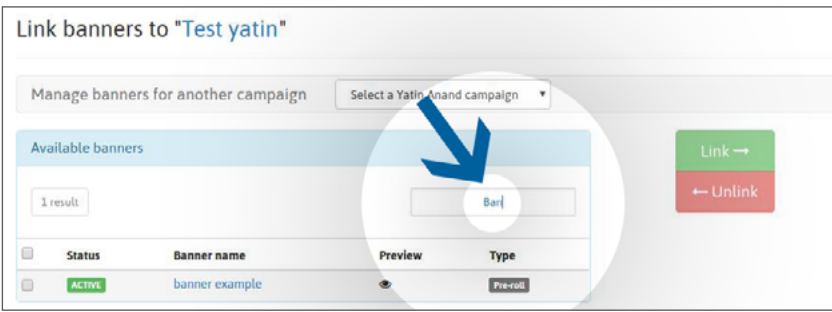

بمجرد الربط ، ستتم إضافة مقاطع الفيديو "محجوز" إلى قائمة انتظار المراجعة. إلى أن تتم مراجعة مقطع فيديو (مقاطع) ، فسيتم تعليمه على أنه "معلق". يجب ألا تتجاوز عملية المراجعة 24 ساعة خلال الأسبوع ، و 72 ساعة إذا تم إرسالها قبل أو خلال عطلة نهاية الأسبوع.

بمجرد المراجعة ، سيتم وضع علامة على مقطع (مقاطع) الفيديو الخاصة بك بـ: "فعال" الحالة: تمت الموافقة على مقطع الفيديو الخاص بك بواسطة فريق المراجعة الخاص بنا. الحالة "مرفوضة": تم رفض مقطع الفيديو الخاص بك بواسطة فريق المراجعة الخاص بنا لأنه لا يتوافق مع سياسة مقاطع الفيديو الخاصة بنا.

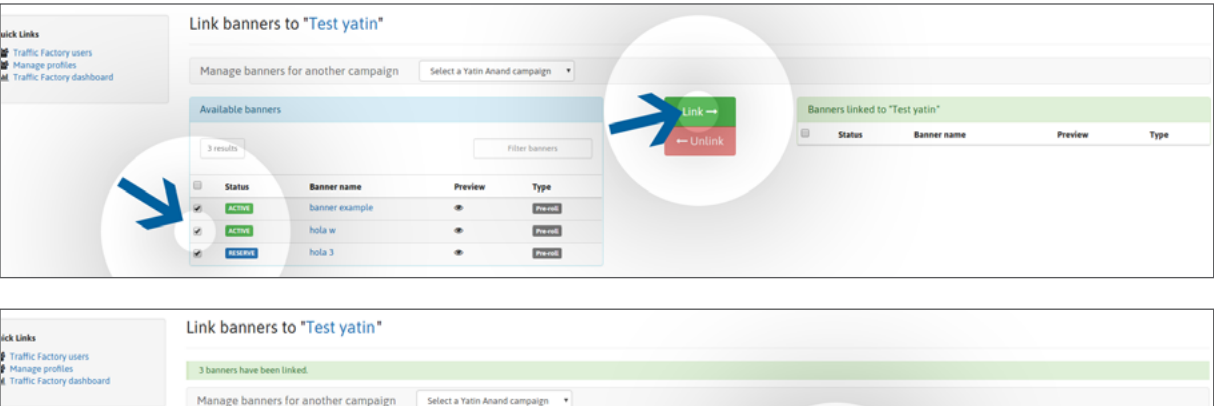

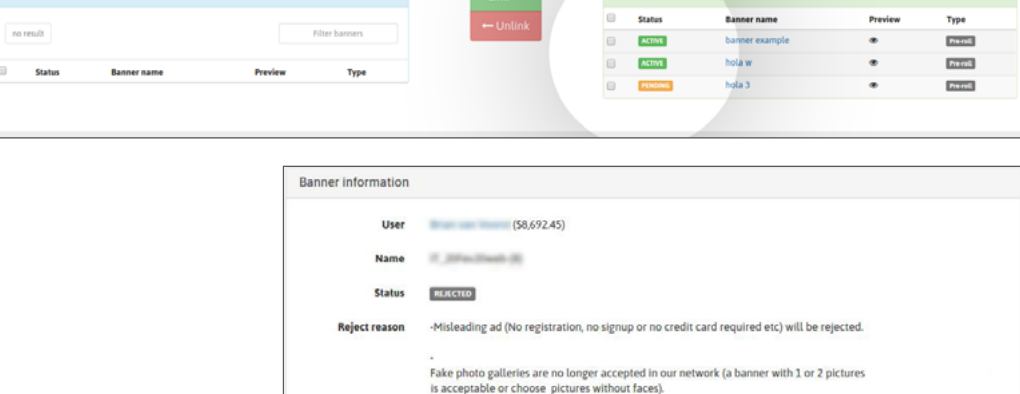

إذا تم رفض الفيديو الخاص بك من قبل فريق المراجعة الخاص بنا ، يمكنك معرفة السبب في صفحة الفيديو ، قسم "معلومات البانر" ، ثم "رفض السبب". إذا كان سبب الرفض لا يزال غير واضح ، فيرجى الاتصال بفريق المراجعة الخاص بنا مباشرةً: البريد الإلكتروني: [e](mailto:review%40trafficfactory.com%20?subject=)-mail: [review@trafficfactory.com](mailto:review%40trafficfactory.com%20?subject=)

skype: review.trafficf

## **الخطوة :4 تلقي حركة المرور**

بمجرد الموافقة:

- سيبدأ مقطع الفيديو الخاص بك على الفور في تلقي حركة المرور إذا كانت مرتبطة بحملة فعال. - لن نتلقى مقاطع الفيديو الخاصة بك حركة المرور إلا بعد تنشيط حملتك إذا كانت مرتبطة مسبقًا بحملة غير نشطة انقر هنا لمعرفة كيفية تنشيط الحملة

 إذا كانت حملتك CPM ً تحتوي على عدة الفتات / مقاطع فيديو ، فستتلقى زيارات بناء على معدل العرض. انقر هنا لمعرفة المزيد عن ميزة معدل العرض

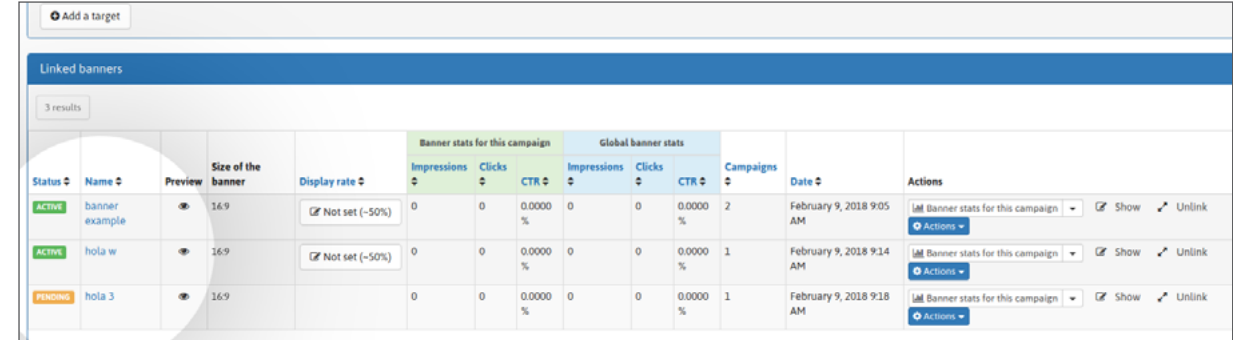

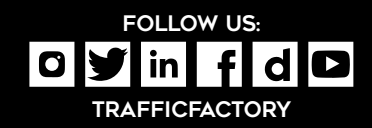

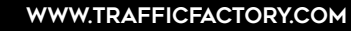

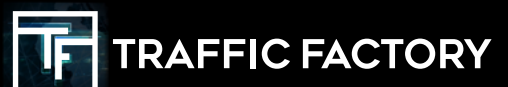